# How-To | Create an Account: Visitor

This guide is for users who do not have a CNet ID or a UCHAD. If you are University of Chicago faculty, staff or affiliate, please see the CNet/UCHAD login guide.

Step 1: Go to the CME Homepage - https://cme.uchicago.edu Step 2: Click on "Create account" in the top, right-hand side of the page.

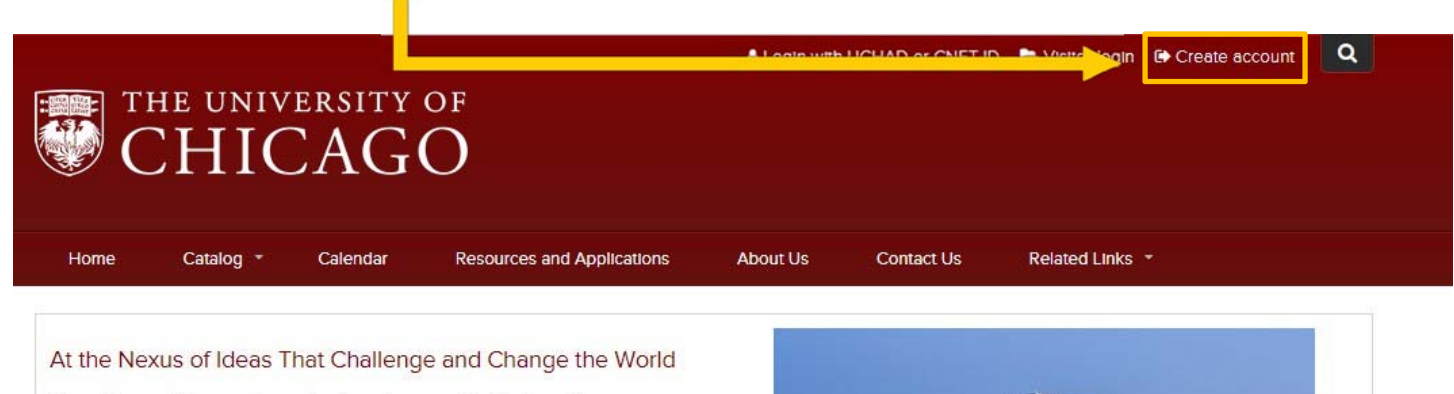

One of the world's premier academic and research institutions, the University of Chicago has driven new ways of thinking since our 1890 founding. Learn more.

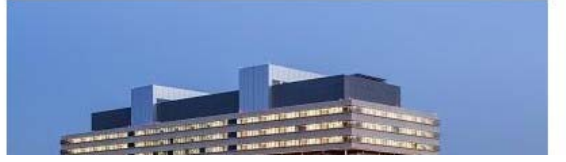

# Step 3: Look in the "Visitor" box and click on "Create account login & password".

# Login/Create Account

University of Chicago faculty and staff may not create an account. Please click the 'Login with UCHAD or CNET ID' link at the top of the page. Creating multiple accounts may result in the loss of earned credits. For login assistance please contact us at our office at: cme@bsd.uchicago.edu.

#### **Select Account Type**

Account creation and login is different depending upon whether you have a Univeristy of Chicago issued CNetID or UCHAD account or not. Do you have a CNetID or UCHAD account (University Employees and Major Affiliate)?

#### **Visitor**

Non University of Chicago employee or Major Affiliate

Login

# You already have an account

New Account Create account login and password

### **UCHAD or CNET ID**

For University of Chicago and Northshore practitioners with a CNetID or UCHAD.

Login

Login with your CNetID or UCHAD account

**Step 4:** You will be prompted to fill in your personal information. Fill in all required fields.

*Tip: Make your username something memorable and enter your most frequently used e‐mail. You will need this information to log in and to change your password should you forget it.*

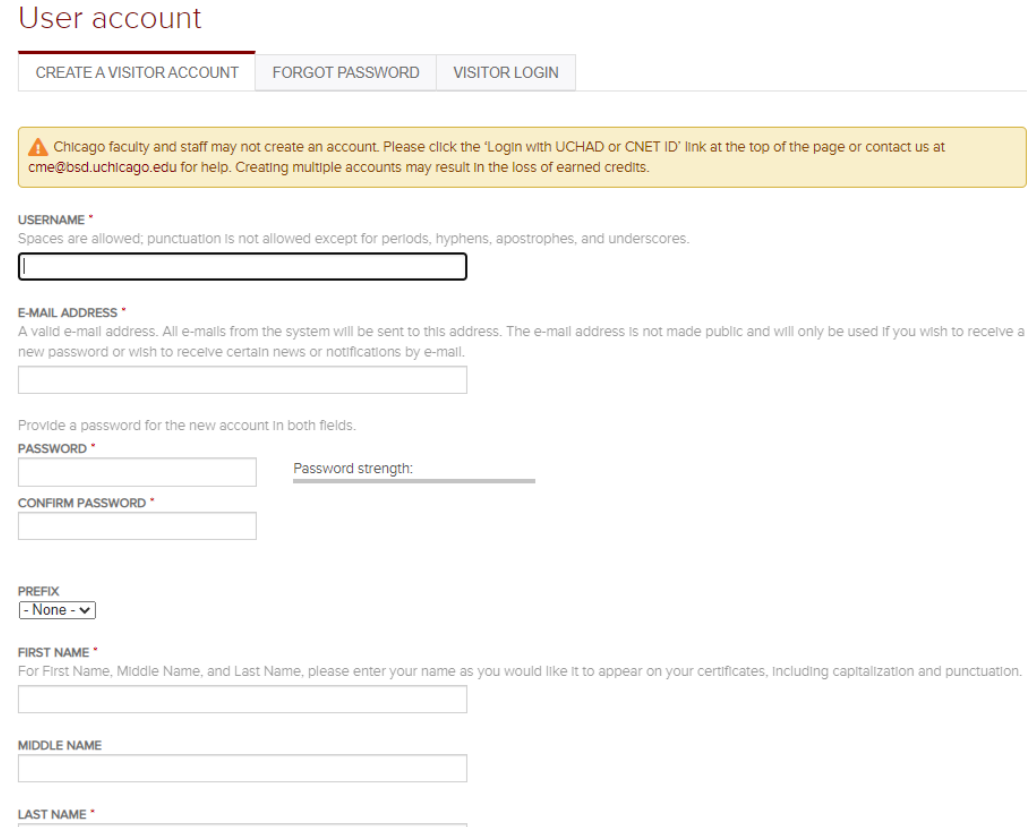

**\*Please pay particular attention to the "Degree/Licensure" field**. This field will determine the kind of credit you are eligible for (i.e., "MD" for *AMA Category 1 Credit*<sup>™</sup>).

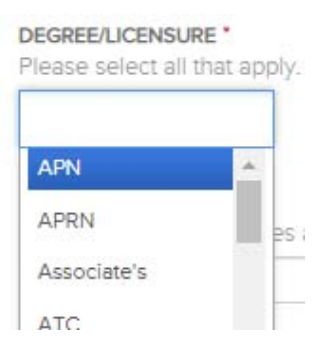

**\*"Primary Clinical Affiliation":** This describes what institution you are from. If your primary clinical affiliation is the University of Chicago, log in with your CNet or UCHAD ID!

> PRIMARY CLINICAL AFFILIATION \* ○ University of Chicago Medicine O NorthShore University Health System O Ingalls Memorial Hospital  $\bigcirc$  Other

## **\*OPTIONAL – Maintenance of Certification (MOC) Fields**

If you are a physician intending to claim MOC credit from our activities, this is required. We cannot report earned MOC credit without your diplomate number and date of birth.

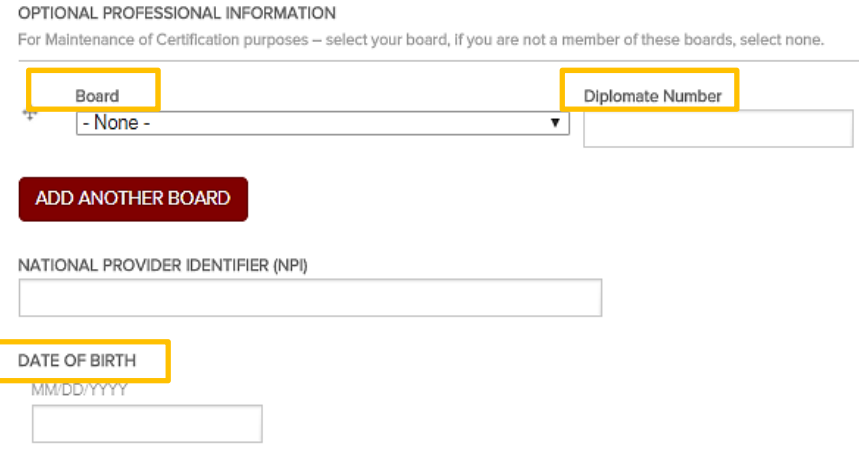

**\*Mobile numbers are required to claim credit from RSS (i.e. grand rounds, tumor boards,** 

etc). If you do not have your mobile number associated to your account, you will not be able to text in or obtain your credit!

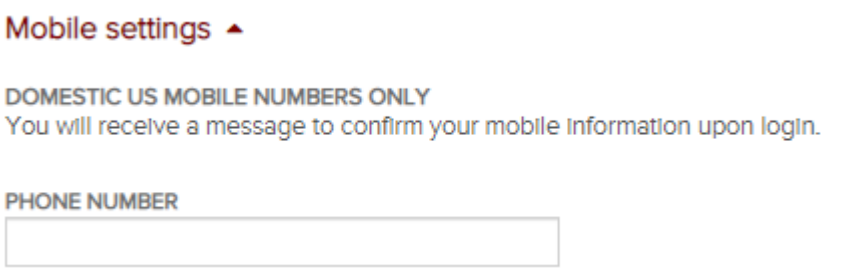

**Step 5:** Once you've entered your information, click in the box to complete the CAPTCHA and click "Create New Account".

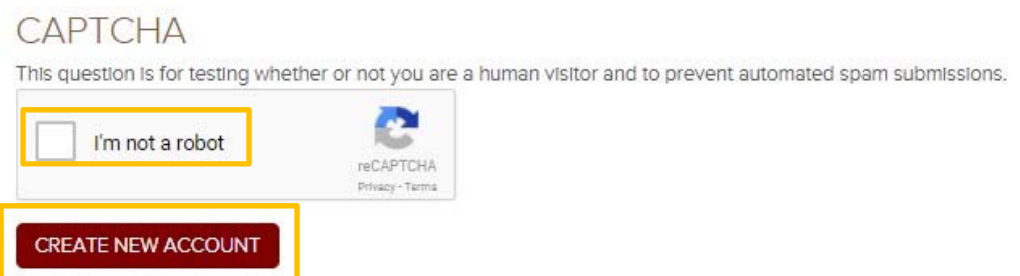

**Step 6: You will need to confirm your mobile number. If you did not enter a mobile number, you may skip this step.** Once your account has been created and you are logged in, you will be sent a 4‐digit confirmation code. Simply enter it as indicated below.

Credit will not be properly recorded for RSS (i.e. grand rounds, tumor boards) unless your mobile number has been confirmed!

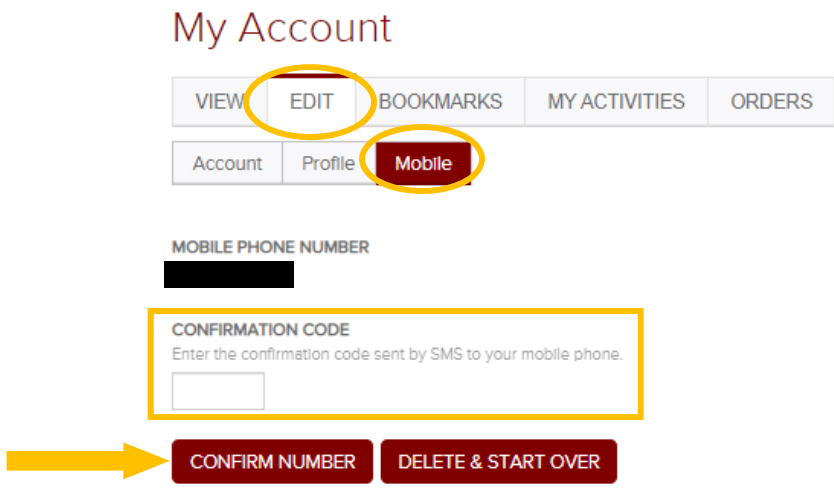

**Step 7:** Review your profile and you are now done!

### **Need Further Assistance?**

If you are unable to create your account or have trouble accessing your newly created account contact us! You can click on the "Contact Us" tab on the CME website's homepage and submit a form requesting assistance or e-mail us directly at cme@bsd.uchicago.edu.

*\*\* Do not create another account in an attempt to access the website. This may lead to discrepancies in your personal information and transcripts. \*\**